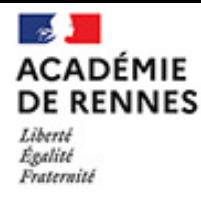

# **LA SÉCURITÉ NUMÉRIQUE,<br>C'EST PROTÉGER SA VIE PRIVÉE ET CELLE DES AUTRES!**

#SSI #RGPD

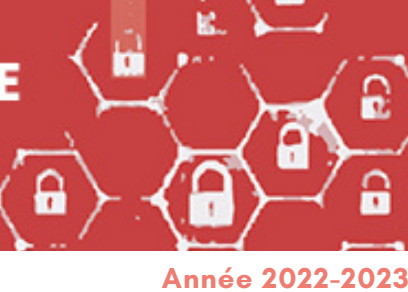

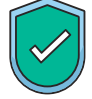

## **LES CLÉS #1 POUR UN MOT DE PASSE ROBUSTE**

Pourquoi dois-je avoir un mot de passe robuste ou fort ?

Objectif : vous protéger d'un piratage de votre mot de passe académique et d'une usurpation de votre identité.

La robustesse d'un mot de passe dépend :

- de la longueur du mot de passe
- de sa complexité, c'est-à-dire du nombre de symboles différents utilisés
- du caractère aléatoire du mot de passe
- de l'unicité du mot de passe (il doit être unique pour chaque site ou service web)

#### Quels sont les critères d'un mot de passe robuste ?

La création de votre mot de [passe](https://www.futura-sciences.com/tech/definitions/informatique-mot-passe-1765/) académique doit répondre à plusieurs critères :

- $\bullet$  $\bullet$  Il doit comporter au minimum douze [cara](https://fr.wikipedia.org/wiki/Cassage_de_mot_de_passe)ctèr[es](https://fr.wikipedia.org/wiki/Cassage_de_mot_de_passe).
- Il ne doit contenir aucun nom d'utilisateur, nom, prénom ou date de naissance.
- Il ne faut utiliser aucune suite de lettres ou nombres séquentiels (azerty, 123456, abcd).
- Il est fortement recommandé qu'il combine des lettres minuscules, majuscules, des chiffres,

des caractères spéciaux (?;.:/!§%µ) et/ou des lettres accentuées.

### Une méthode pour créer mon mot de passe : la "phrase de passe"

Une phrase de passe est une association de mots simples respectant les critères d'un mot de passe robuste :

ex : *J 'ai mangé 4 pommes* peut devenir *J 'aiMangé4pom*

Vous pouvez avoir recours à des techniques d'association avec des éléments visuels : ex : *mer, palmier, été et soleil* peut devenir *Mer+Palmier&1Soleil=été*

#### Un outil pour créer et stocker mes mots de passe : le coffre-fort de mot de passe

Un coffre-fort de mot de passe permet de :

- générer des mots de passe aléatoires
- stocker des mots de passe de manière sécurisée
- synchroniser ces derniers sur plusieurs appareils

Rendez-vous sur www.toutatice.fr, et cliquez sur MyToutatice.cloud pour créer votre espace et utiliser l'application "Pass".

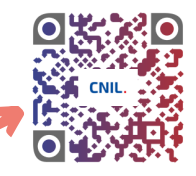

Pour plus d'informations, contactez la plateforme d'assistance AMIGO :

**https://assistance.ac-rennes.fr**

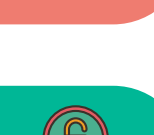

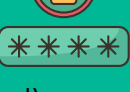

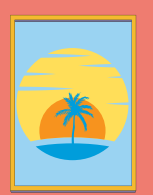